# **User Manual v0.1**

**Class 1 Bluetooth v2.0 EDR USB Adapter**

### **Federal Communication Commission Interference Statement**

This equipment has been tested and found to comply with the limits for a Class B digital device, pursuant to Part 15 of the FCC Rules. These limits are designed to provide reasonable protection against harmful interference in a residential installation. This equipment generates, uses and can radiate radio frequency energy and, if not installed and used in accordance with the instructions, may cause harmful interference to radio communications. However, there is no guarantee that interference will not occur in a particular installation. If this equipment does cause harmful interference to radio or television reception, which can be determined by turning the equipment off and on, the user is encouraged to try to correct the interference by one of the following measures:

- Reorient or relocate the receiving antenna.
- Increase the separation between the equipment and receiver.
- Connect the equipment into an outlet on a circuit different from that to which the receiver is connected.
- Consult the dealer or an experienced radio/TV technician for help.

FCC Caution: Any changes or modifications not expressly approved by the party responsible for compliance could void the user's authority to operate this equipment.

This device complies with Part 15 of the FCC Rules. Operation is subject to the following two conditions: (1) This device may not cause harmful interference, and (2) this device must accept any interference received, including interference that may cause undesired operation.

#### **IMPORTANT NOTE:**

#### **FCC Radiation Exposure Statement:**

This equipment complies with FCC radiation exposure limits set forth for an uncontrolled environment. This device complies with FCC RF Exposure limits set forth for an uncontrolled environment, under 47 CFR 2.1093 paragraph (d)(2).

This transmitter must not be co-located or operating in conjunction with any other antenna or transmitter.

This equipment has been SAR-evaluated for use in laptops (notebooks) with side slot configuration.

The maximun SAR value is 1.38W/kg.

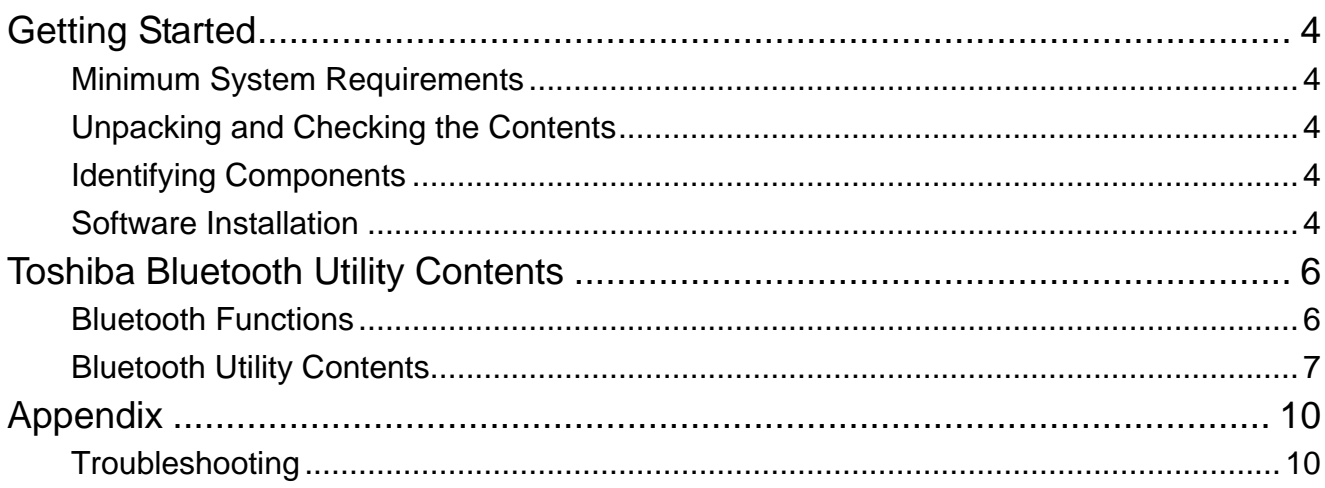

# **Getting Started**

## **Minimum System Requirements**

- PC running Windows 98/ME/ 2000/XP
- At least 400 MHz processor, MAC OS X 10.2.6 or the later versions
- At least 128 MB RAM
- At least 50MB free disk space on your hard drive

## **Unpacking and Checking the Contents**

### **Packing content**

- BUB-211 Class Bluetooth v2.0 EDR USB Adapter
- **n** Quick Guide
- CD (with software, driver, utility and user guide)

## **Identifying Components**

#### **BUB-211**

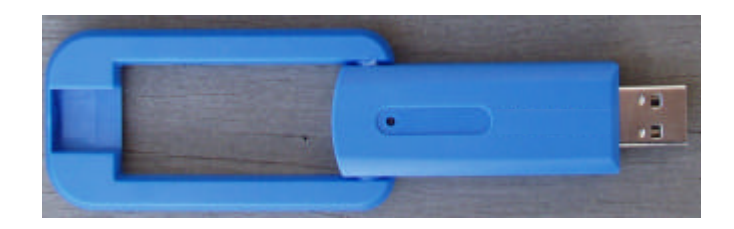

## **Software Installation**

- 1. Turn on your PC
- 2. Please insert the Utility CD into CD-ROM drive, and then follow the instruction below to install Bluetooth software.

Note: DO NOT plug the USB Adapter into the USB port before software installation

3. Follow the directions on your screen to install Adapter driver.

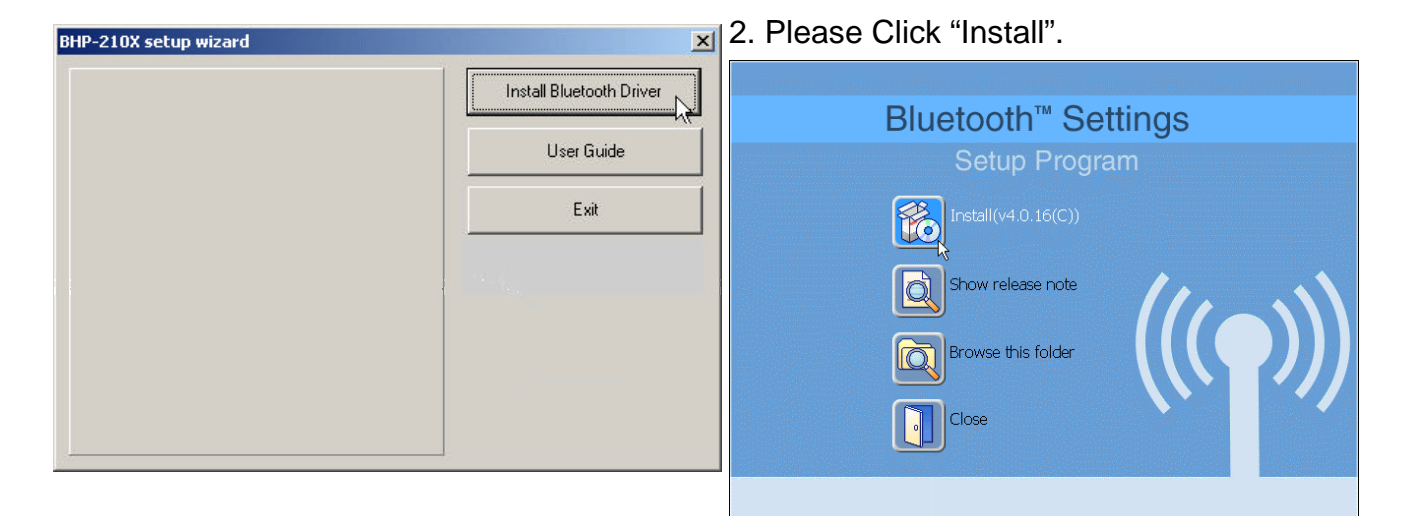

3. Please Click "Next".

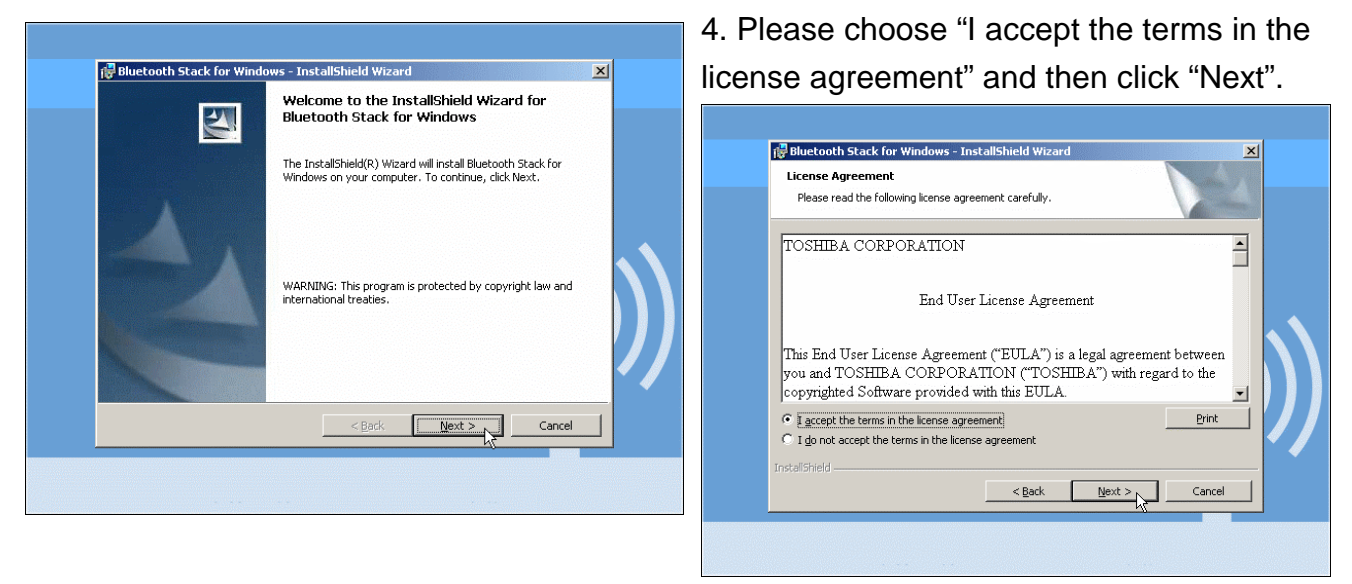

5. Please Click "Install".

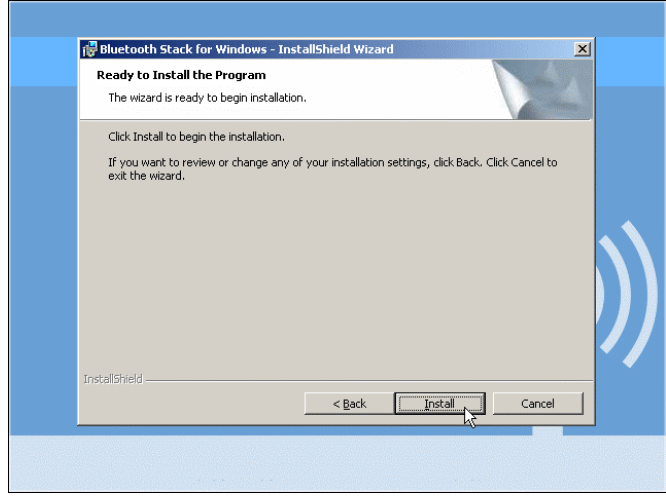

#### 6. Please Choose "I accept" and then click "OK"

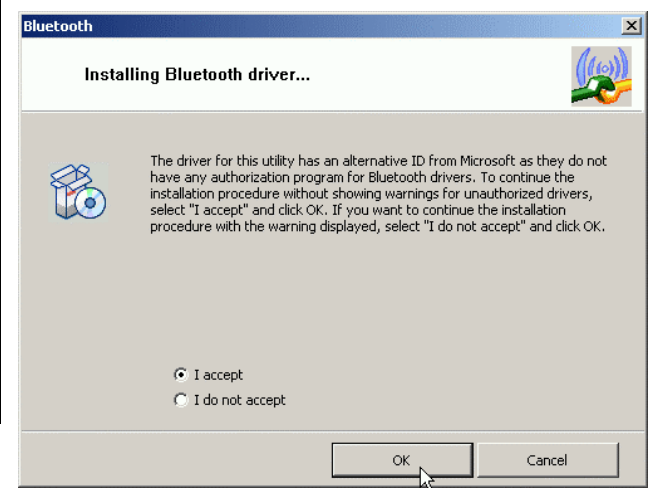

7. Installation will ask you plug Bluetooth Device into USB port, please plug BUB-211 into USB port then click "OK".

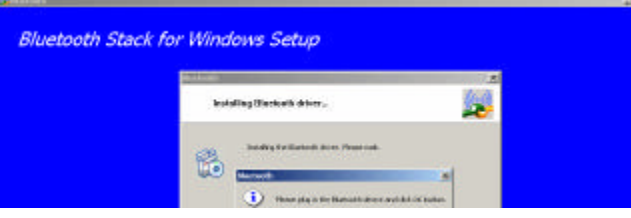

### 8. Please Click "Finish" to complete the installation wizard.

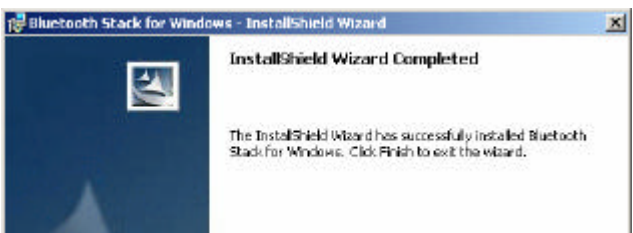

# **Toshiba Bluetooth Utility Contents**

## **Bluetooth Functions**

Toshiba Bluetooth stack supports the following Bluetooth functions (profiles)

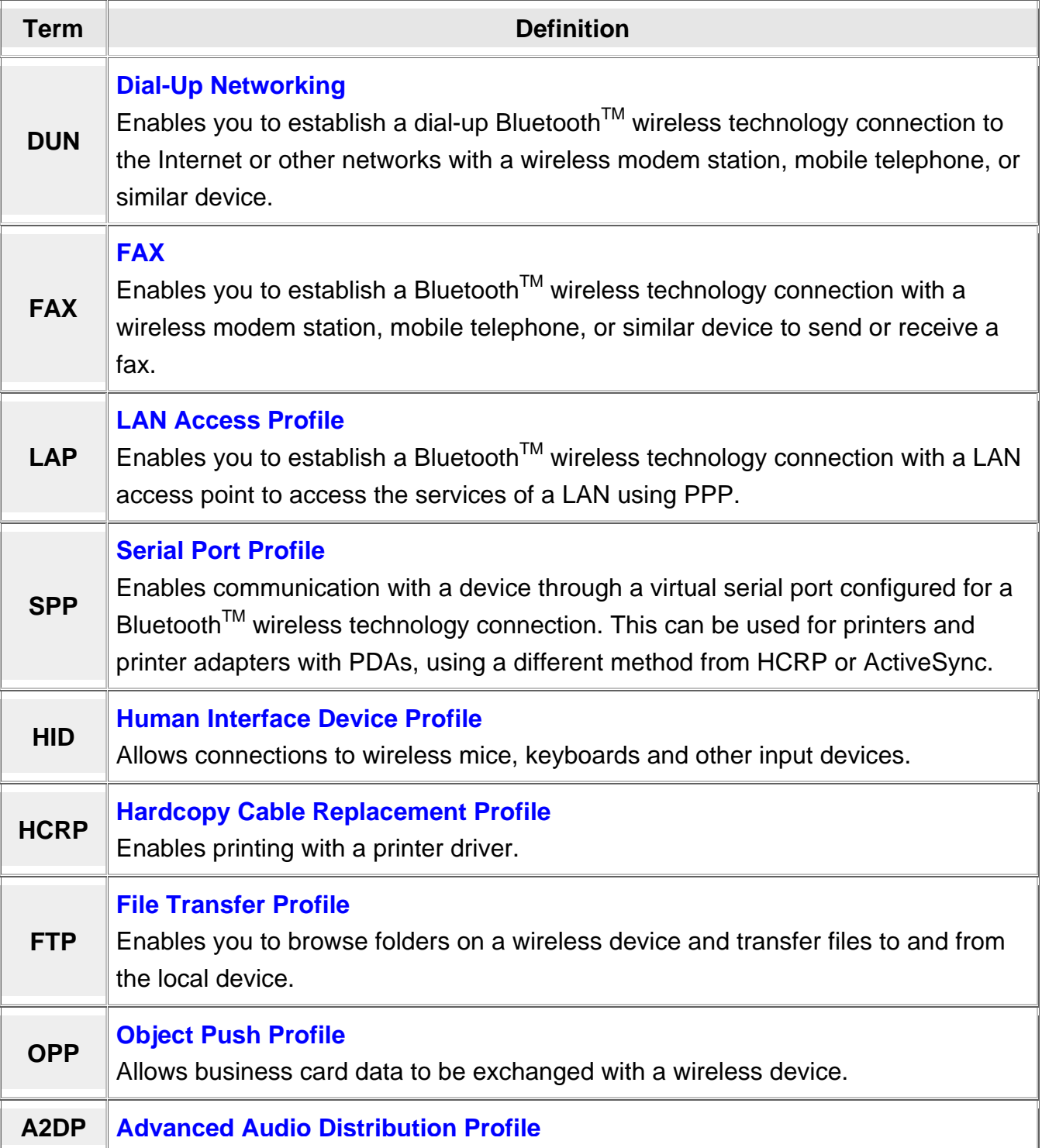

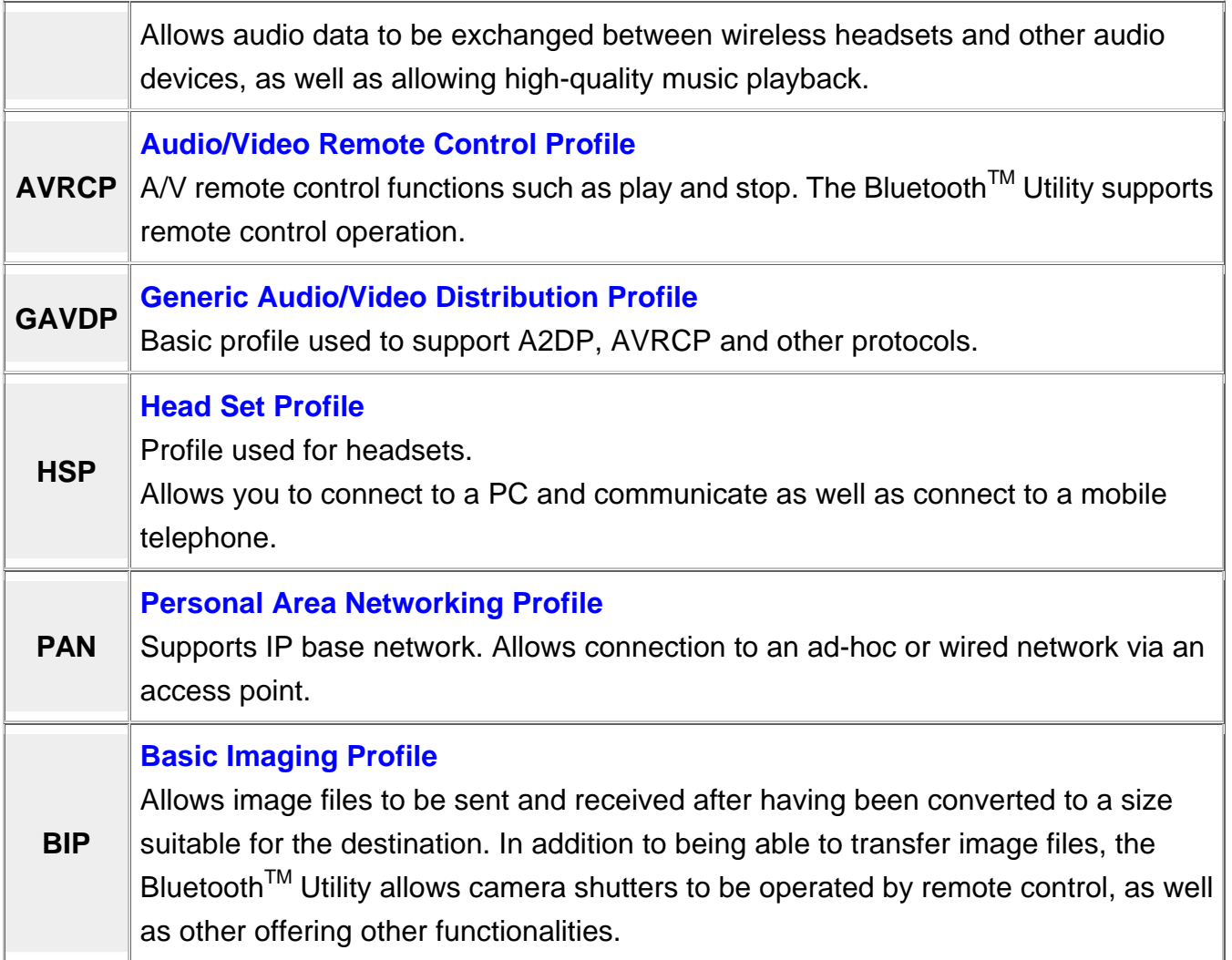

# **Bluetooth Utility Contents**

**Bluetooth Settings**

technology icon in the task tray, and select [Bluetooth Settings] from the menu that appears.

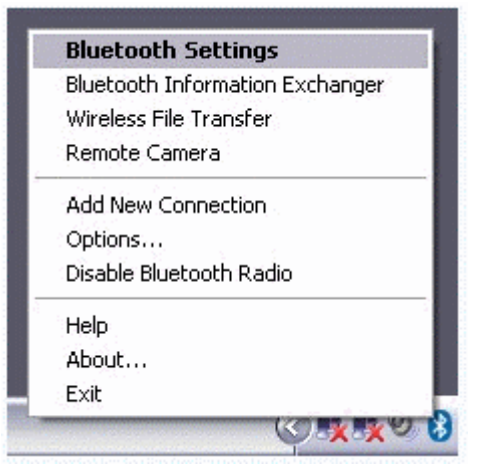

2. Please Click "New Connection" to add new 3. Please choose "Express Mode" Bluetooth device.

### Programs]? [Bluetooth]? [Bluetooth Settings].

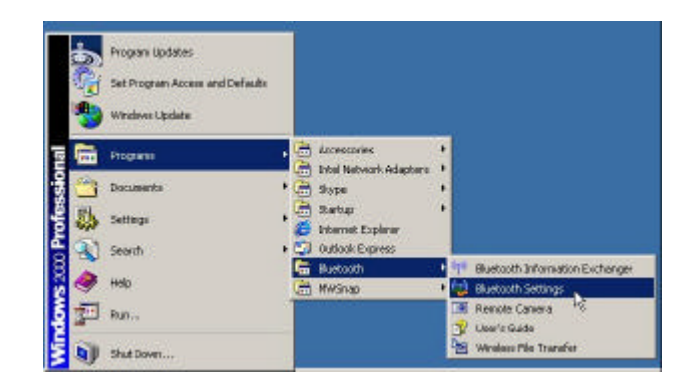

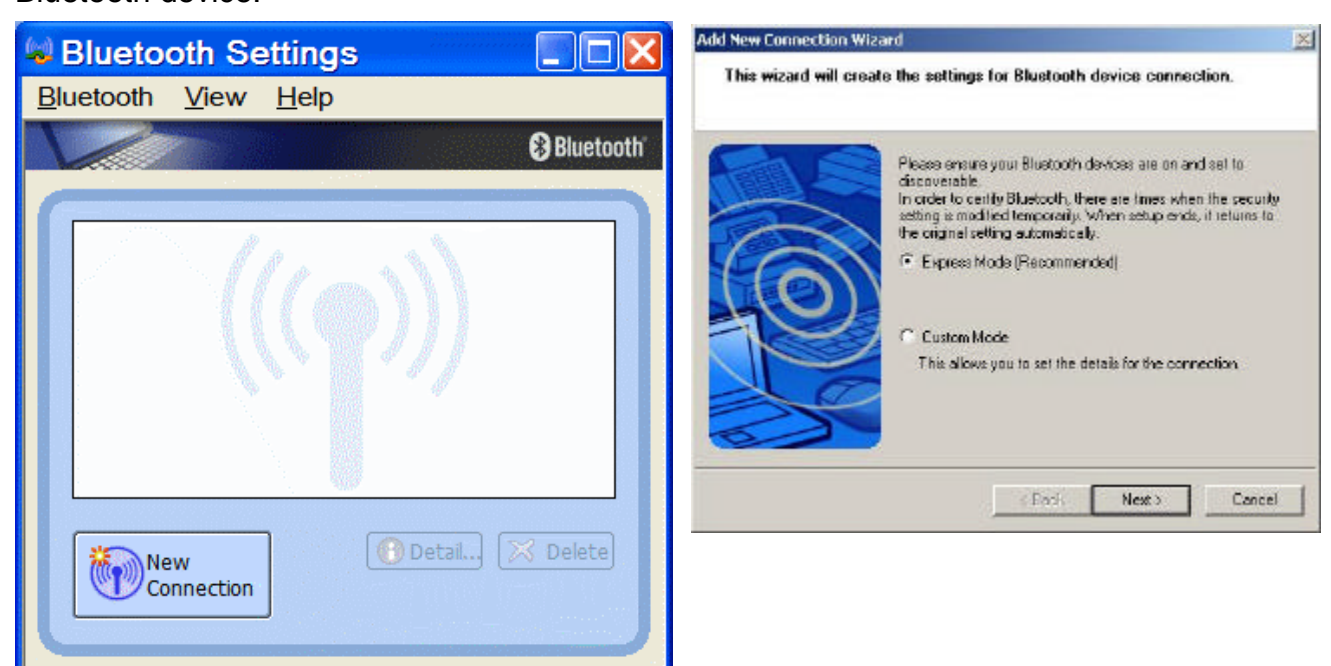

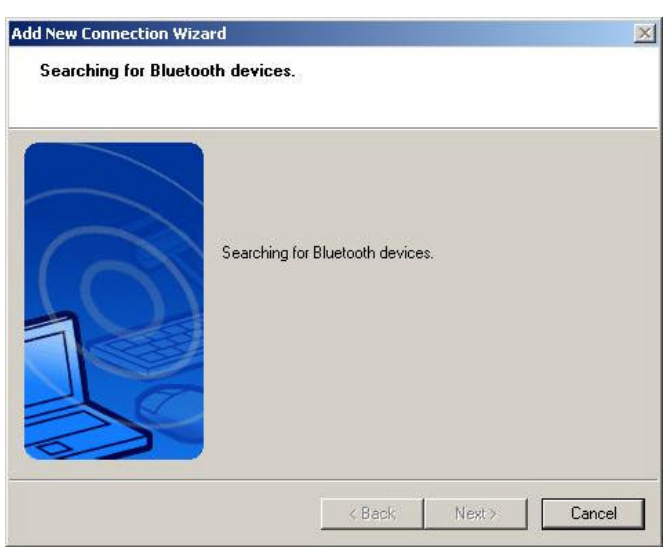

4. Searching for Bluetooth devices 5. Select the device name from [Device List] and click on the [Next] button.

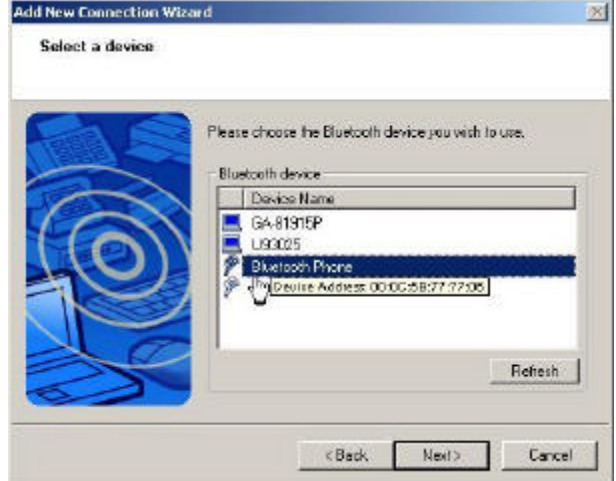

## 6. Please Click "Next" 7. Searching remote devices

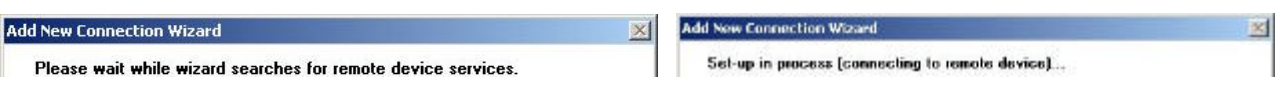

### **Bluetooth Information Exchanger**

This program enables you to easily transfer files and images to or exchange business card data with a wireless device by selecting the icon of the counterpart device, or using the right-click menu in Explorer. The wireless devices to which you are connecting must also support the same service functions (FTP, OPP and BIP).

### **Remote Camera**

Once you connect to a Bluetooth™ wireless technology-compatible digital camera, you will be able to operate it from the PC side and send captured images to the PC.

### **Wireless File Transfer**

You can send a file wirelessly to another device by right-clicking on the intended file and using the "Sending to Bluetooth Device" menu that appears.

### **On-line User Guide**

When you have troubles in using Toshiba Bluetooth stack, please get on-line help by click Bluetooth->User's Guide

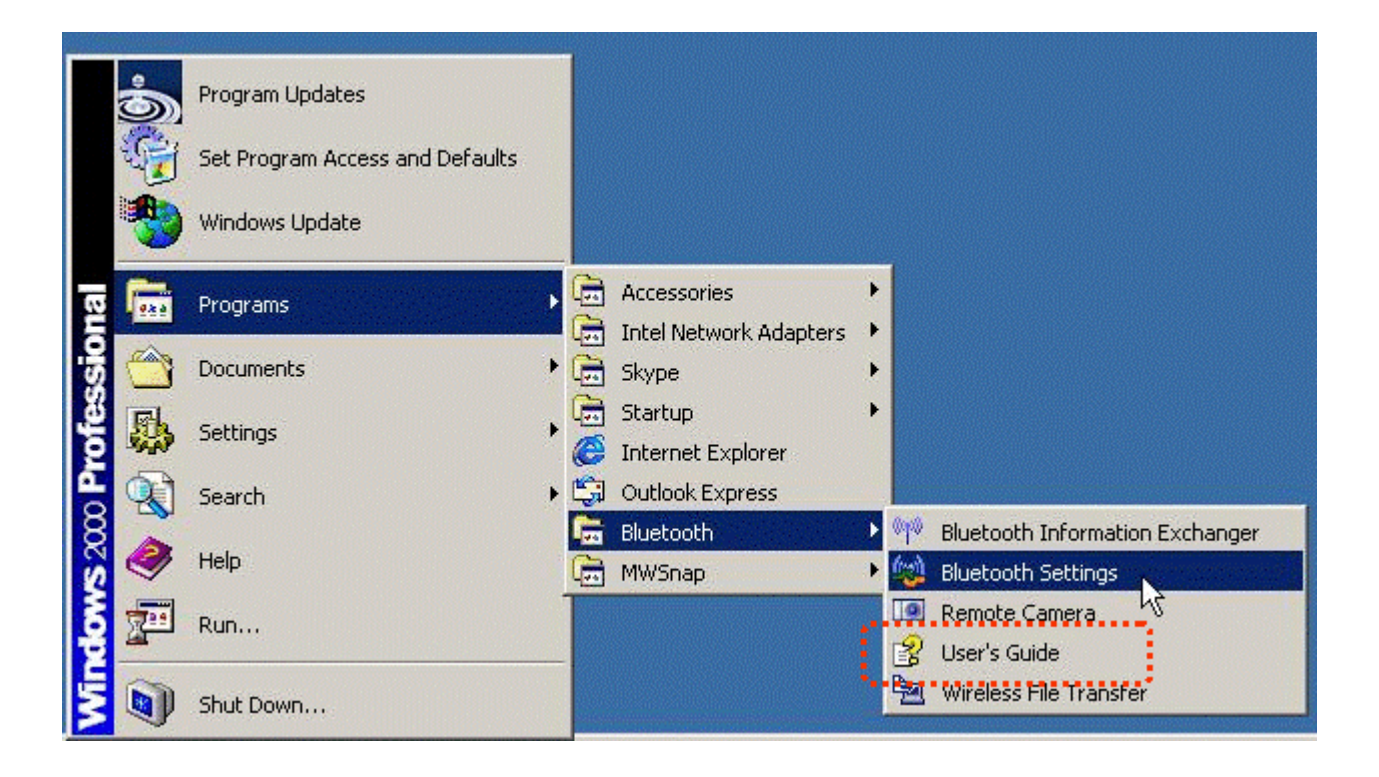

# **Appendix**

## **Troubleshooting**

Problem: Clicking on the [New Connection] button brings up the message "Unable to prepare Bluetooth."

Solution: The wireless communication switch is turned off. Please switch it on.

Problem: Remote device(s) cannot be detected

Solution: The other device(s) may have been set to Non-discoverable mode. Please check the mode settings on the device.

Problem: Services on a remote device are undiscoverable

Solution: The other device may be using a profile that is not supported by the Bluetooth<sup>TM</sup> **Utility** 

Please check the profile being used on the other device.

The following profiles are compatible with [Bluetooth Settings].

DUN, FAX, LAP, SPP, HID, HCRP, FTP, OPP, HSP, PAN and BIP

Devices running profiles other than those above will not be able to be registered with [Bluetooth Settings]